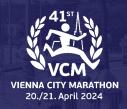

# **ACCOUNT SELECTION**

When you log in to your participant account you will now have two accounts to choose from:

- Your participant account
- Your team captain account for the Relay

#### **CHOOSE AN ACCOUNT**

Hi Alex, it seems that you have access to multiple accounts. Choose from the options below to buy products, edit registration information, view results and much more!

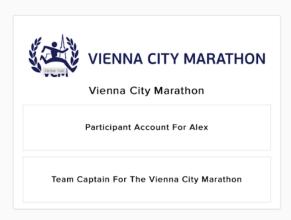

# How To BUILD & MANAGE A RELAY TEAM

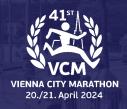

#### **DASHBOARD**

As the captain, you are responsible for inviting the team members of your team to join.

Once inside the captain account, invite your team members through either the "Invite People" or send your members your personal team link.

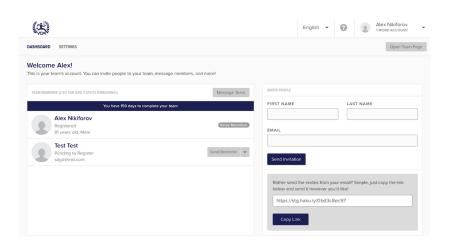

Once you send a reminder that member will receive an email such as the one below.

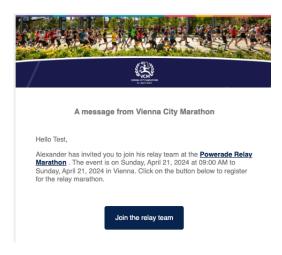

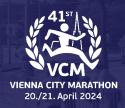

### **MESSAGING TEAM MEMBERS**

From this view, you are able to message your team members.

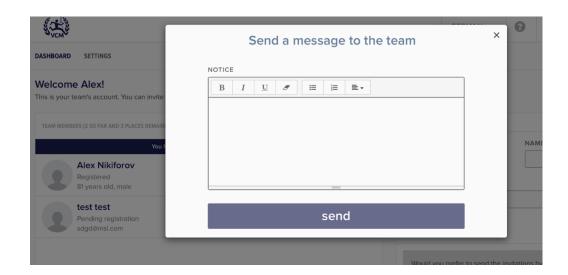

You, as the captain, will also be able to send reminders once the invitations have been sent for a member to join your team.

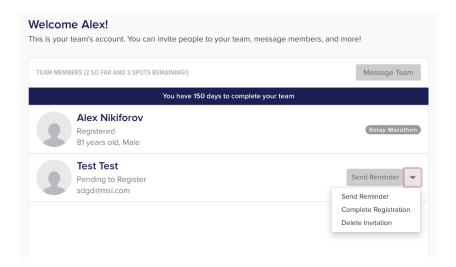

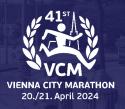

# **SETTINGS**

In the Settings tab, you will have the ability to update your team name and description.

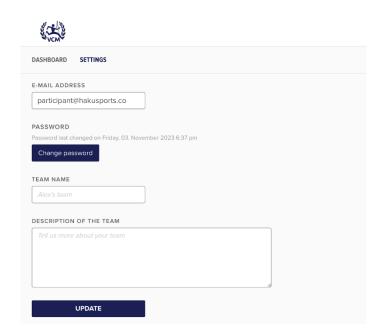

Note: Please remember to always click "Update" to save any changes made in the settings tab.

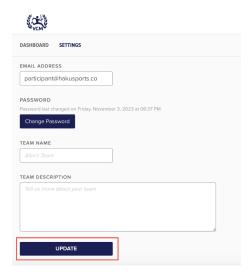